## 1.) Start SCENE

2.) Go tot he Settings Tab

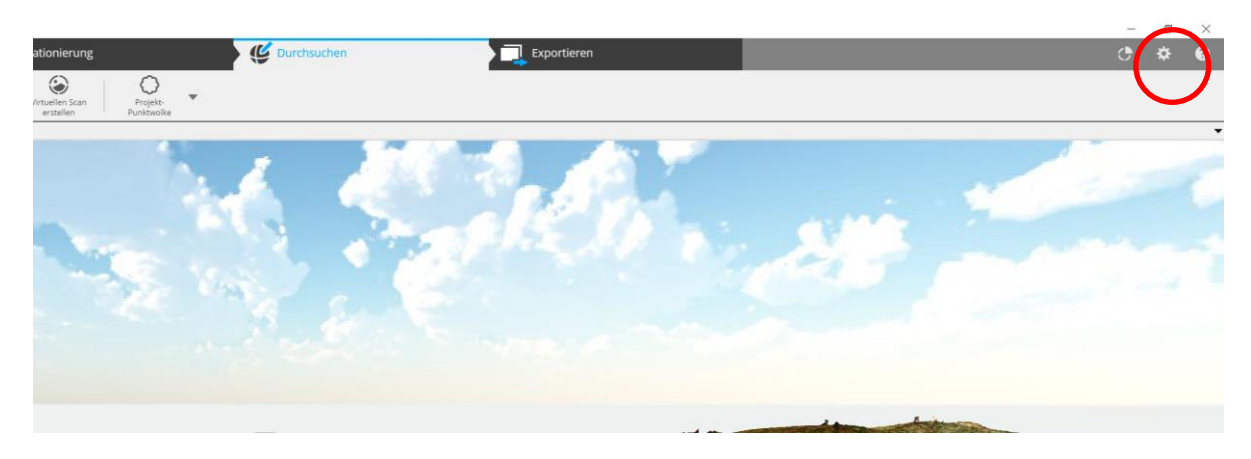

3.) In the settings tab choose "Switch User Interface"

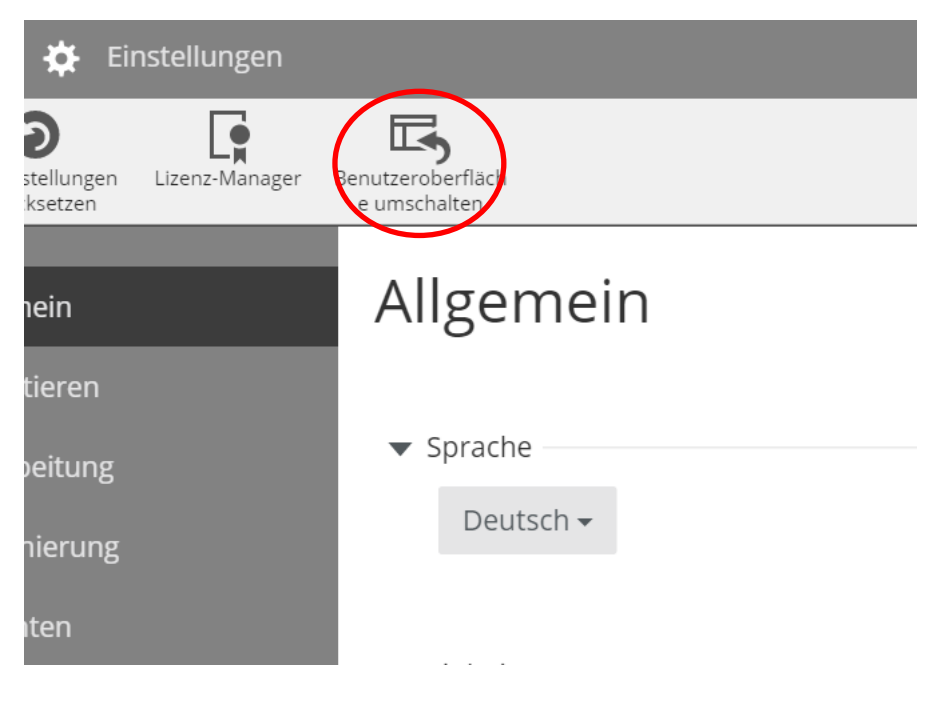

- 4.) The old user interface will show up
- 5.) Click on the Top cluster with a right mouse-click. Choose View and then Spacial View

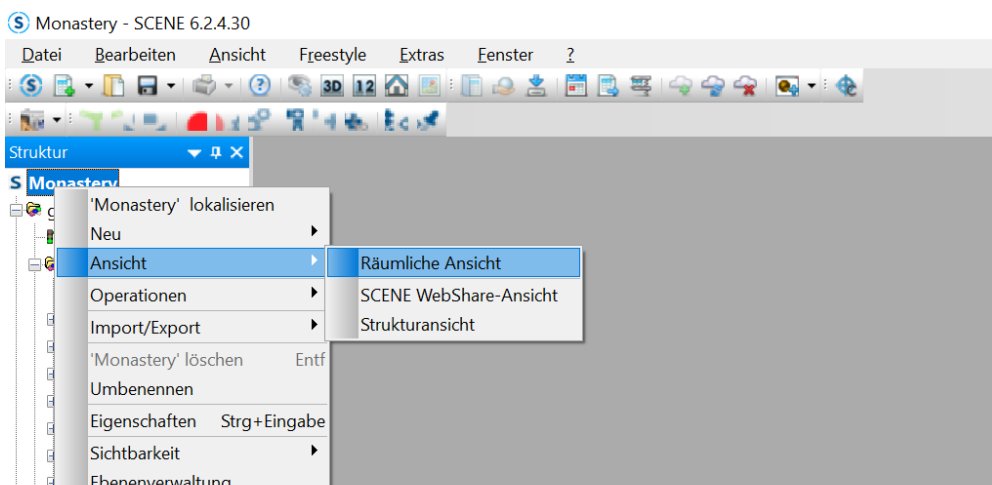

6.) Now you can see the 3D view

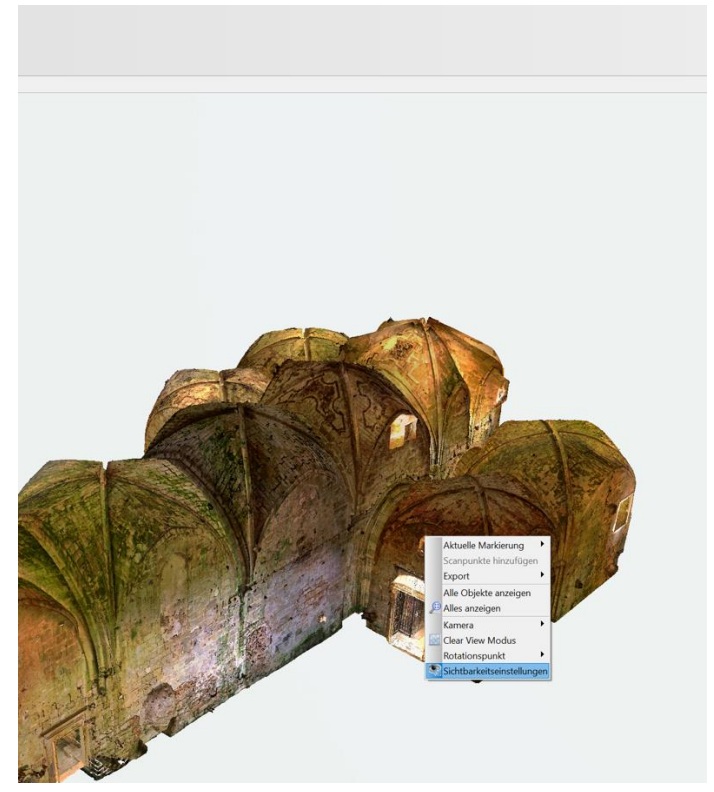

7.) Click with the right mouse-button in the view and select Visibility Settings

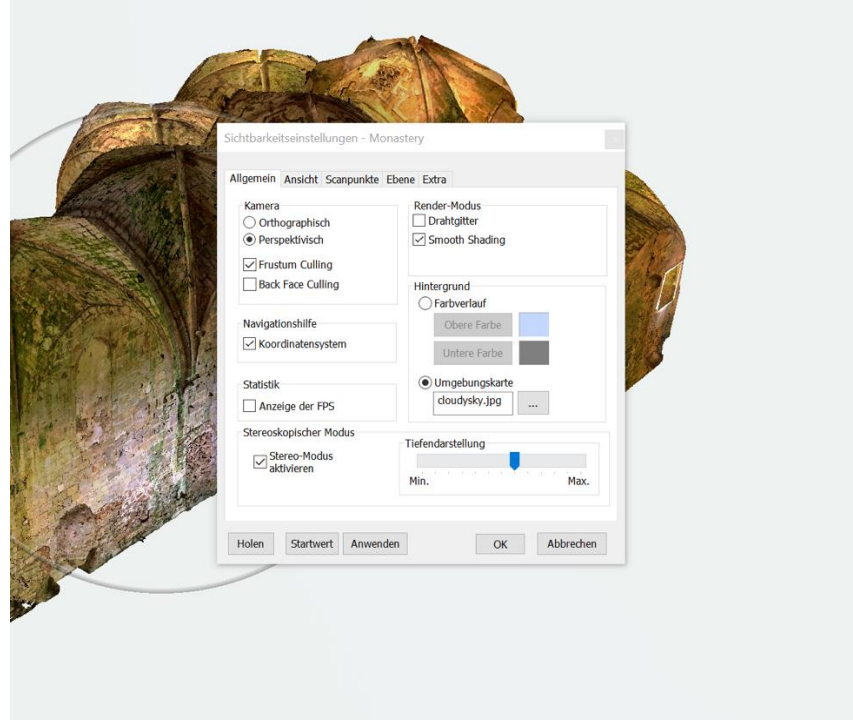

8.) Click on **activate** Stereo Mode